# **Ei-PRO**

# 取扱説明書 基本編

# ネットワークカメラ WV-S2136LBUX **品番 WV-S2135UX**

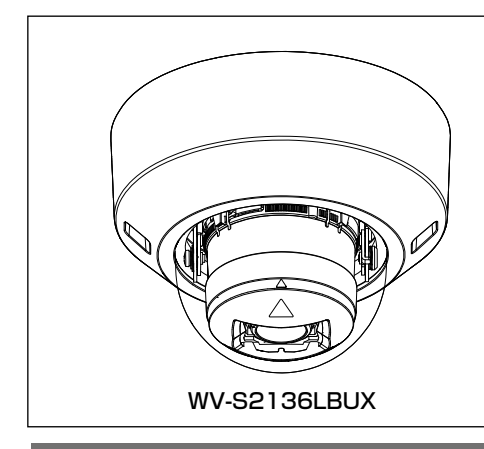

# もくじ

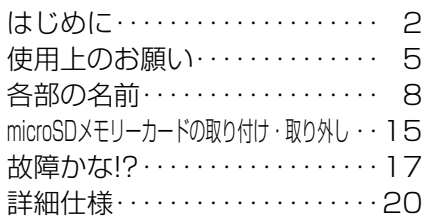

※microSDXC/microSDHC/microSDメモリー WV-S2136LBUX カードをmicroSDメモリーカードと表記しています。

#### 取扱説明書について

本機の取扱説明書は以下のような構成になっています。 ●取扱説明書 設置編(付属品): 本機の安全上のご注意、設置上のお願い、設置方法について記載しています。 ●取扱説明書 基本編(本書): 本機の使用上のお願い、各部の名前、詳細仕様について記載しています。 ●取扱説明書 操作・設定編 (下記ウェブサイトのリンク先を参照してください): 本機の操作や設定方法について記載しています。 https://i-pro.com/jp/ja/support\_portall

取扱説明書に記載されている「<管理番号:Cxxxx>」は、以下の弊社技術 情報ウェブサイト内で該当する情報を検索する際に使用する番号です。 https://i-pro.com/jp/ja/support\_portal/technical\_information

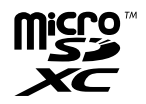

● 製品の改良などにより、ご使用上影響のない範囲で、記載されている外観などが実際の製品と異なる 場合があります。

# 記号について

本書では、機種によって使用が制限される機能には、以下の記号を使って使用でき る機種を示しています。

本記号が使用されていない機能については、全機種が対応しています。

**(S2136D** : WV-S2136LBUX (フルHDモデル) で使用可能な機能

S2135 :WV-S2135UX(フルHDモデル)で使用可能な機能

# 免責について

- ●この商品は、特定のエリアを対象に監視を行うための映像を得ることを目的に 作られたものです。この商品単独で犯罪などを防止するものではありません。
- ●弊社はいかなる場合も以下に関して一切の責任を負わないものとします。 ①本商品に関連して直接または間接に発生した、偶発的、特殊、または結果的 損害・被害
	- ②お客様の誤使用や不注意による障害または本商品の破損などの不便・損害・ 被害
	- ③お客様による本商品の分解、修理または改造が行われた場合、それに起因す るかどうかにかかわらず、発生した一切の故障または不具合
	- ④本商品の故障・不具合を含む何らかの理由または原因により、映像が表示な どできないことで被る不便・損害・被害
	- ⑤第三者の機器などと組み合わせたシステムによる不具合、あるいはその結果 被る不便・損害・被害
	- ⑥お客様による監視映像・記録が何らかの理由(ユーザー認証OFFでの使用を 含む)により公となり、使用され、その結果生じた、被写体となった個人・団 体などによるプライバシー侵害などを理由とする賠償請求、クレームなど
	- ⑦登録した情報内容が何らかの原因(ユーザー名、パスワードなどの認証情報 を忘れたことにより本商品を初期化する場合を含む)により、消失してしま うこと

# 必要なPCの環境

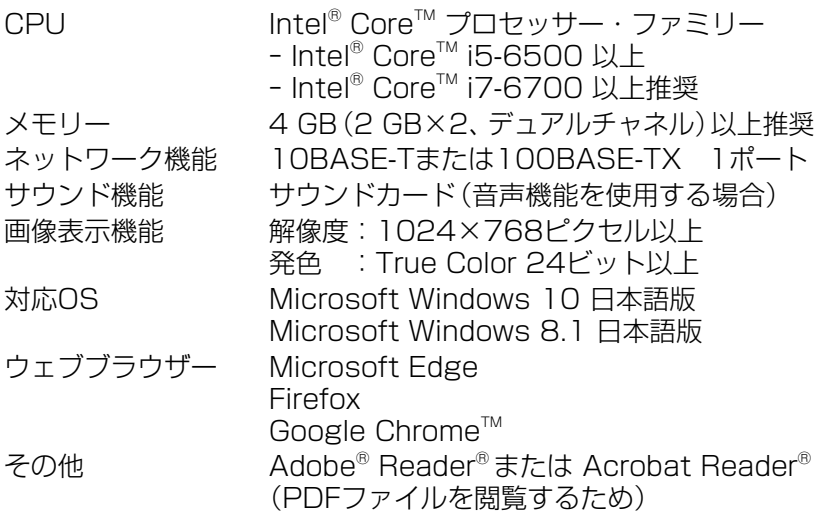

#### 重要

- ●ウェブブラウザーの動作検証情報については、弊社技術情報ウェブサイト <管理番号:C0132>を参照してください。
- ●必要なPCの環境を満たしていない場合には、画面の描画が遅くなった り、ウェブブラウザーが操作できなくなったりするなどの不具合が発生 するおそれがあります。
- ●サウンドカードが搭載されていないPCでは、音声機能を使用することは できません。また、ネットワークの環境によっては、音声が途切れる場 合があります。
- ●Microsoft Windows 8.1の場合、「クラシック UI」でご使用ください。 「Modern UI design」では動作しません。

# ネットワークに関するお願い

本機はネットワークへ接続して使用するため、以下のような被害を受けること が考えられます。

- ①本機を経由した情報の漏えいや流出
- ②悪意を持った第三者による本機の不正操作
- ③悪意を持った第三者による本機の妨害や停止
- このような被害を防ぐため、お客様の責任の下、下記のような対策も含め、ネッ トワークセキュリティ対策を十分に行ってください。
- ●ファイアウォールなどを使用し、安全性の確保されたネットワーク上で本機 を使用する。
- ●PCが接続されているシステムで本機を使用する場合、コンピューターウイル スや不正プログラムの感染に対するチェックや駆除が定期的に行われている ことを確認する。
- ●不正な攻撃から守るため、ユーザー認証を利用し、ユーザー名とパスワードを 設定し、ログインできるユーザーを制限する。
- ●画像データ、認証情報(ユーザー名、パスワード)、アラームメール情報、 DDNSサーバー情報などをネットワーク上に漏えいさせないため、ユーザー 認証でアクセスを制限するなどの対策を実施する。
- ●管理者で本機にアクセスしたあとは、必ずすべてのブラウザーを閉じる。
- ●管理者のパスワードは、定期的に変更する。また、認証情報(ユーザー名、 パ スワード)を第三者の目に触れないよう、適切に保管する。
- ●本機、ケーブルなどが容易に破壊されるような場所には設置しない。

# 使用上のお願い

# インターネット経由で本機をご使用の 場合

第三者による意図しないアクセスを防 止するため、

- ●ユーザー認証の設定は「On Iのまま でご使用ください。
- ●本機にアクセスするためのパスワー ドは定期的に変更してください。 変更方法は「取扱説明書 操作・設定 編」を参照してください。

# 長時間安定した性能でお使いいただく ために

高温・多湿の場所で長時間使用しない でください。部品の劣化により寿命が 短くなります。

設置場所の放熱を良くしたり、暖房な どの熱が直接当たらないようにしてく ださい。

# 電源OFF/ONを頻繁に繰り返すよう な使い方をすると、故障につながるお それがあります。

## 取り扱いはていねいに

落としたり、強い衝撃または振動を与 えたりしないでください。故障の原因 になります。

# レンズやドームカバーに直接触れない でください

汚れると画質劣化の原因となります。

# 異常検出時、自動的に再起動を行います

本機は、何らかの原因で異常を検出す ると自動的に再起動します。再起動し た場合は、電源投入時と同様に約2分 間操作ができません。

## 動作状態検出機能について

使用中、外来ノイズなどの影響により 異常動作を30秒以上続けると、本機 が自動的に再起動を行い正常な動作に 復帰します。再起動は、電源投入時と 同様の初期動作を行いますが、頻繁に 発生する場合は、本機の設置環境で外 来ノイズが多く発生している可能性が あります。故障の原因になりますので、 早めに販売店にご相談ください。

# 周期的に画面がゆがむ現象が発生する 場合

カメラを小刻みに振動する場所(たと えば振動する機器の近くなど)へ設置 した場合、周期的に画面が縦方向に伸 び縮みするようにゆがむ現象が発生す ることがあります。

これは撮像素子にCMOSセンサーを 使用していた場合に発生する特有の 現象であり、画面の周期的な動きとイ メージセンサーからの画像の読み出し タイミングとの関係により発生するも ので、カメラの異常ではありません。 設置状態の再確認を実施し、カメラ本 体の安定性を確保すると現象が軽減し ます。

#### S2136L

弊社は、本機およびmicroSDメモリー カードの不具合により正常な録画、編 集ができなかった場合の内容の補償、 録画または編集した内容の損失および それによる直接・間接の損害に関して 一切の責任を負わないものとします。 また、本機を修理した場合においても 同様とします。

#### CMOSセンサーについて

- ●画面の一部分にスポット光のような 明るい部分があると、CMOSセン サー内部の色フィルターが劣化し て、その部分が変色することがあり ます。固定監視の向きを変えた場合 など、前の画面にスポット光がある と変色して残ります。
- 動きの速い物体を写したときは、画 面を横切る物体が斜めに曲がって見 えることがあります。

#### お手入れは

電源を切ってから行ってください。け がの原因になります。

ベンジン・シンナーなど有機溶剤をか けたり、使用したりしないでください。 ケースが変色することがあります。化 学ぞうきんを使用の際は、その注意書 きに従ってください。

●取扱説明書で指示されていないねじ を緩めたり、外したりしないでくだ さい。

## レンズの清掃は

レンズクリーニングペーパー(カメラ やめがねの清掃に使うもの)で行って ください。溶剤を使用する場合はアル コール類を使用し、ガラスクリーナー やシンナー系のものは使用しないでく ださい。

# ドームカバーのクリーニング

ドームカバーが汚れた場合はレンズク リーニングペーパー(カメラやめがね の清掃に使うもの)などで汚れを落と してください。 また、ドームカバー内側の遮光部品の 跡、ドームカバーの汚れは赤外光の反 射に影響しますので、その場合も同様 にクリーニングペーパーなどで汚れを 落としてください。

# AVC Patent Portfolio License に ついて

本製品は、AVC Patent Portfolio Licenseに基づきライセンスされて おり、以下に記載する行為に係るお客 様の個人的かつ非営利目的の使用を除 いてはライセンスされておりません。 ⒤画像情報をAVC規格に準拠して(以 下、AVCビデオ)記録すること。

ⅱ個人的活動に従事する消費者によっ て記録されたAVCビデオ、または、 ライセンスをうけた提供者から入手 したAVCビデオを再生すること。 詳細についてはMPEG LA, LLC ホームページ (https://www.mpegla.com/)

を参照してください。

#### 本機を譲渡・廃棄される場合

本機に記録された情報内容と、本機と ともに使用する記憶媒体に記録された 情報内容は、「個人情報」に該当する場 合があります。本機が廃棄、譲渡、修理 などで第三者に渡る場合には、その取 り扱いに十分に注意してください。記 憶媒体を廃棄する際は、PC等でデータ を削除した後に物理的に破壊すること を推奨します。

#### 画像・画質への影響について

設置環境によっては、ドームカバーま たはレンズに汚れが付着し画質が低下 したり、画像が見えにくくなる場合が あります。

#### インターネットへの接続について

本機は電気通信事業者(移動通信会社、 固定通信会社、インターネットプロ バイダーなど)の通信回線(公衆無線 LANを含む)に直接接続することがで きません。本機をインターネットに接 続する場合は、必ずルーターなどを経 由し接続してください。

#### 個人情報の保護について

本機を使用したシステムで撮影された 本人が判別できる情報は、「個人情報 の保護に関する法律」で定められた「個 人情報」に該当します※ 。法律に従っ て、映像情報を適正にお取り扱いくだ さい。

※ 個人情報保護委員会の「個人情報の 保護に関する法律についてのガイ ドライン(通則編)」における【個人 情報に該当する事例】を参照してく ださい。

# ルーターについて

本機をインターネットに接続する場合 で、ルーターを使用するときは、ポー トフォワーディング機能(NAT、IP マスカレード) 付きのブロードバンド ルーターを使用してください。 ポートフォワーディング機能の概要に ついては、「取扱説明書 操作・設定編」 をお読みください。

## 時刻設定について

本機は運用開始前に時刻の設定が必要 です。時刻の設定については、「取扱説 明書 操作・設定編」をお読みください。

7

# 各部の名前

# 以下のイラストは ● 3168→ モデルを例に説明しています。

■ 各種端子

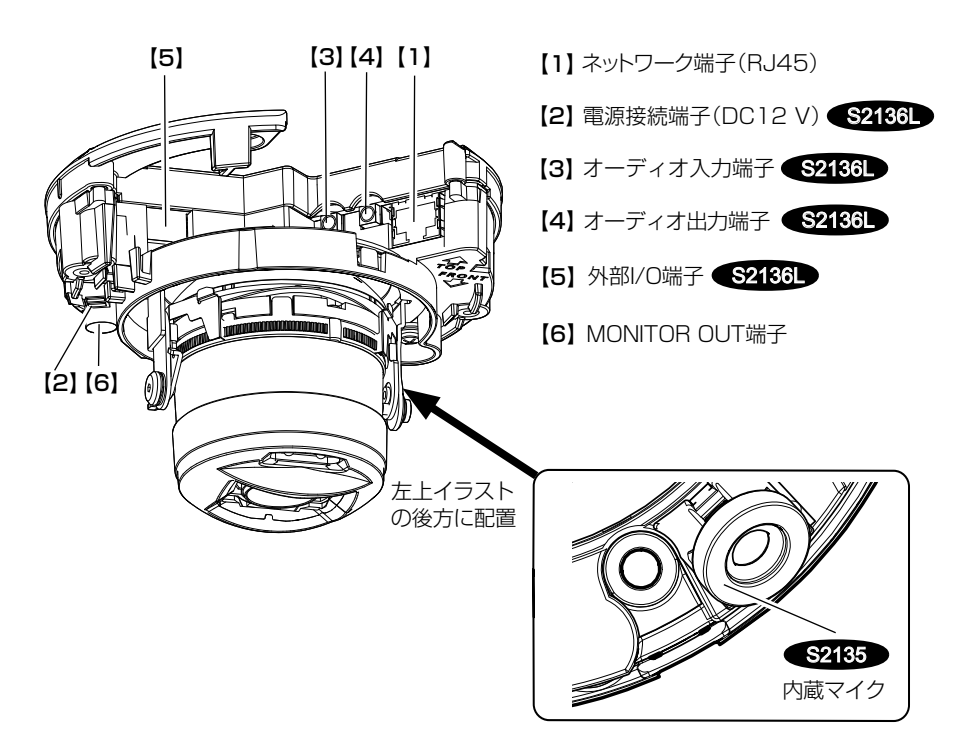

# 【1】ネットワーク端子(RJ45)

RJ45ネットワーク端子にEthernetケーブル(カテゴリー5e以上、ストレート、4 対(8 芯))を接続します。

#### 重要

- Fthernetケーブルは4対 (8芯)を使用してください。
- ●Ethernetケーブルの最大長は100mです。
- PoE電源供給装置は、 必ずIEEE802.3af準拠品を使用してください。
- PoE給電装置とDC12 V電源の両方を接続した場合は、DC12 Vが優先 されます。 S2136L
- Fthernetケーブルを再接続するときは、2秒以上の間隔をあけてくださ い。素早く抜き差しすると、PoE電源供給装置から電源が供給されない 場合があります。

#### 【2】電源接続端子(DC12 V)/ 電源用端子台(付属品) S2136L

DC12 V電源を使用する場合、電源接続端子に電源用端子台を接続し、電源用端 子台にACアダプター(WV-PS16UX(別売り)、あるいは市販品)の出力ケーブ ルを接続します。

#### 重要

- ●電源用端子台は、必ず付属品を使用してください。
- 電源用端子台は、 電源接続端子 (DC12 V)の奥まで確実に差し込んでく ださい。接続が不十分な場合、故障、誤動作につながるおそれがあります。
- ●雷源ケーブルに無理な力が加わらないように設置してください。
- ●本機の雷源および消費雷力の定格(本体底面銘板に表記)を満たすACアダ プターを使用してください。

#### 【3】オーディオ入力端子 S2136L

マイクあるいは外部機器のライン出力をφ3.5 mmのステレオミニプラグで接続 します。

- <マイク入力時>
- ●使用可能マイク(別途調達): プラグインパワー方式 (感度:-48 dB±3 dB(0 dB=1 V/Pa、1 kHz))
- ●入力インピーダンス :約2 kΩ 不平衡 供給電圧 :2.5 V±0.5 V **●ケーブル長 :1 m未満** <ライン入力時> ● 入力レベル : 約-10 dBV
- **●ケーブル長 :10 m未満**

#### 【4】オーディオ出力端子 S2136L

外部スピーカー※ をφ3.5 mmのステレオミニプラグ(出力はモノラル)で接続し ます。

- ●出力インピーダンス :約600 Q 不平衡
- ケーブル長 :10 m未満
- ●出力レベル : -20 dBV
- 
- ※アンプ内蔵の外部スピーカー を使用してください。

#### 重要

- ●オーディオ入力・出力プラグの抜き差しや、本機の電源をONにするときは、オー ディオ出力機器の電源を切った状態で行ってください。スピーカーから大き なノイズが出ることがあります。
- ●本機には必ずステレオミニプラグを使用してください。モノラルミニプラグを 使用すると音が出なくなる場合があります。モノラルアンプ内蔵スピーカーと接 続する場合は、市販のステレオ−モノラル変換ケーブルなどを使用してください。

9

### メモ

●オーディオ出力はモニター出力へ切り換え可能です。切り換え方法につい ては、「取扱説明書 操作・設定編」をお読みください。

# **【5】外部I/O端子/外部I/O用端子台(付属品) S2136D**

#### メモ

● ALARM IN2、3は、Off/入力端子/出力端子に切り換えることができま す。ALARM IN2、3の設定(Off/アラーム入力/アラーム出力または AUX出力(外部出力))については、「取扱説明書 操作・設定編」をお読み ください。

#### 定格

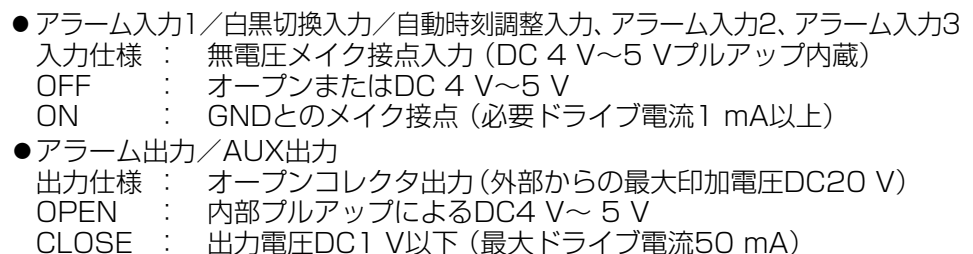

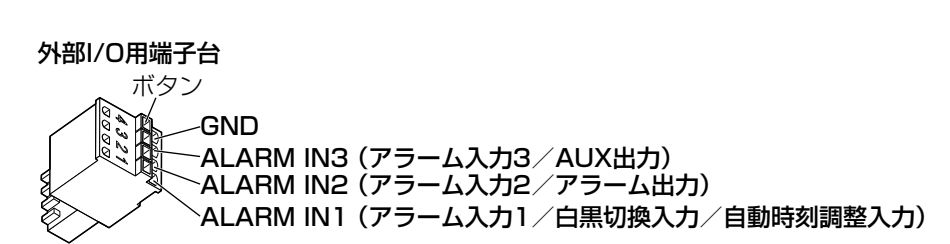

#### 重要

- ●外部機器は定格を超えないように設置してください。
- ●ALARM IN2、3を出力端子として使用する場合は、外部からの信号と衝 突しないように注意してください。

# 【6】MONITOR OUT端子(工場出荷時:NTSCモニター用)

設置時やサービス時に調整用モニターを接続します。

#### 重要

●調整用モニターは、設置時やサービス時の画角などを確認することを目的 にしたものです。

録画および監視を目的にしたものではありません。

- ●使用する調整用モニターによっては、画面上に表示される文字(日付、時刻、 カメラタイトルなど)が欠けて見える場合があります。
- ●撮像モードを「16:9モード」に設定した場合、モニター出力の映像の上下 が黒く表示されます。

#### メモ

●工場出荷時はMONITOR OUT端子出力はNTSC出力になっています。 PAL出力に変更したい場合は、「取扱説明書 操作・設定編」をお読みくだ さい。

■ ランプ および ボタン

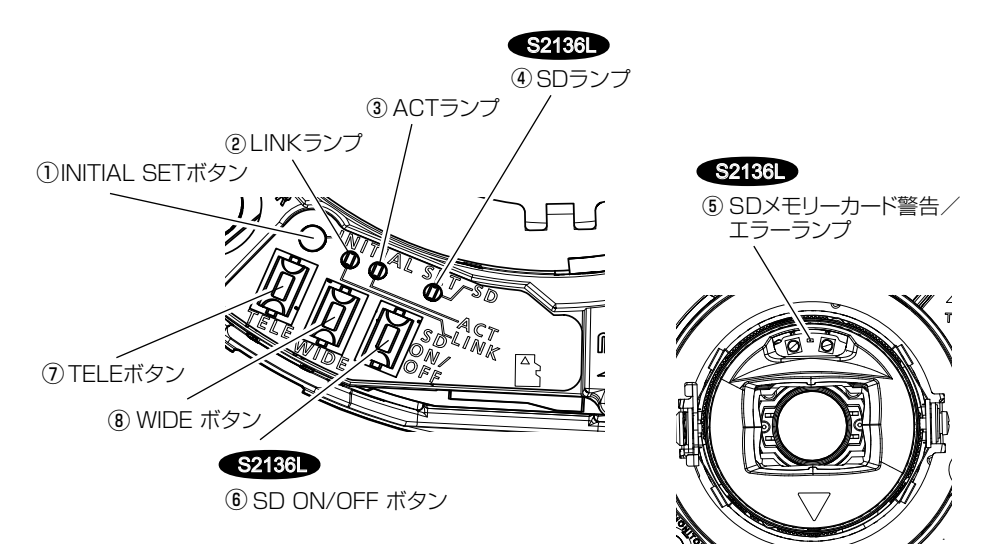

#### ①INITIAL SETボタン(初期化ボタン / NTSC⇔PAL切替ボタン)

本機を初期化する場合は、以下の手順で実施してください。

⑴本機の電源を切ります。

PoE給電装置を使用する場合は、Ethernetケーブルを本機より外してください。 **⑤2186D** 外部電源を使用する場合は、電源接続端子 (DC12 V) から電源用端子 台(付属品)を外してください。

⑵INITIAL SETボタンを押しながら本機の電源を入れ、約15秒後にINITIAL SET ボタンを必ず離してください。INITIAL SETボタンを離してから約2分後に本機 が起動して、ネットワーク設定データを含む設定が初期化されます。正常に起動 しない場合は、もう一度やり直してください。

#### 重要

- ●本機を初期化すると、ネットワーク設定データを含む設定が初期化されます。必 要に応じて事前に設定データをメモなどに書き写しておくことをお勧めします。
- ●初期化中は電源を切らないでください。正しく初期化されない場合や故障 の原因になる場合があります。
- MONITOR OUT端子の出力信号を切り替えるには (NTSC⇔PAL出力) INITIAL SETボタン(初期化ボタン)を短く押す(1秒以下)と、MONITOR OUT端子の出力を、NTSCモニター用⇔PALモニター用に切り換えることがで きます。

#### ②LINKランプ

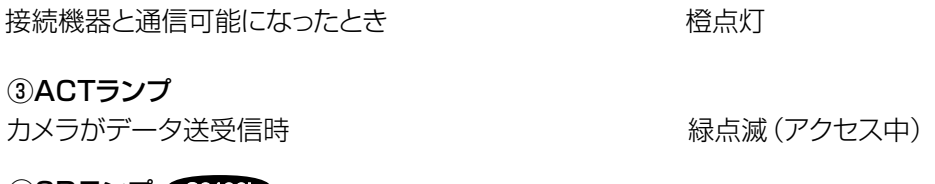

- ④SDランプ S2136L ●microSDメモリーカードを挿入して認識できたとき 消灯→ 緑点滅→消灯
- ●microSDメモリーカード挿入後、SD ON/OFFボタン を押し(1秒以下)、保存可能な状態になったとき 消灯→緑点灯
- ●microSDメモリーカードに保存できる状態のとき みんだい 緑点灯
- SD ON/OFFボタンを長押し (約2秒間)して microSDメモリーカードを取り出す場合(録画中) 線点灯→緑点減→消灯 (録画待機中) 緑点灯→消灯
- microSDメモリーカードに異常が発生している場合や 未使用に設定している場合など保存できない状態のとき 消灯

#### メモ

●ランプの点灯/点滅はソフトウェアの設定で常時消灯にすることができます (初期状態は点灯および点滅)。設置環境など必要に応じて消灯に設定し てください。設定については「取扱説明書 操作・設定編」をお読みください。

## ⑤SDメモリーカード警告/エラーランプ ●S2136L

- 警告状態を検出した場合 キャンチ キャンチ 赤点灯 ※SDメモリーカード警告検出条件:稼働時間 6年経過、上書き回数 2,000回超過 • エラー状態を検出した場合 ホックス かいしゃ 赤点滅
	- ※SDメモリーカードエラー検出条件:ライトエラー、リードエラーなど

#### メモ

• 初期状態は消灯です。設置環境など必要に応じてソフトウェアで設定してく ださい。設定については「取扱説明書 操作・設定編」をお読みください。

## ⑥SD ON/OFFボタン S2136L

⑴SD ON/OFFボタンを押す(1秒以下)と、SDランプが緑点灯し、microSDメモ リーカードへのデータ保存が可能になります。

⑵SD ON/OFFボタンを長押し(約2秒間)すると、SDランプが消灯し、microSD メモリーカードの取り出しが可能になります。

# ⑦TELEボタン

TELEボタンを押すと、ズーム(倍率)を「望遠」方向に調整します。

# ⑧WIDEボタン

WIDEボタンを押すと、ズーム(倍率)を「広角」方向に調整します。

# microSDメモリーカードの取り付け・取り外し <2136L

# メモ

- ●i-PRO機器専用 microSDメモリーカードの使用を推奨します。
- ●microSDメモリーカードの設定については、「取扱説明書 操作・設定編」 をお読みください。

# ■ microSDメモリーカードを取り付ける

①エンクロージャーを取り外します。 ②microSDメモリーカードを押し込み、カチッと音がすることを確認します。 ③カチッと音がした後にmicroSDメモリーカードから指を離して、microSDメモリー カードの後端がカメラ本体側面より飛び出していないことを確認します。 ④microSDメモリーカードの取り付けが完了したら、SD ON/OFFボタンを押し、 SDランプが点灯していることを確認します。 microSDメモリーカードの取り付け完了後にSD ON/OFFボタンを押さなかった 場合、約5分後に自動的にSDランプが点灯します。

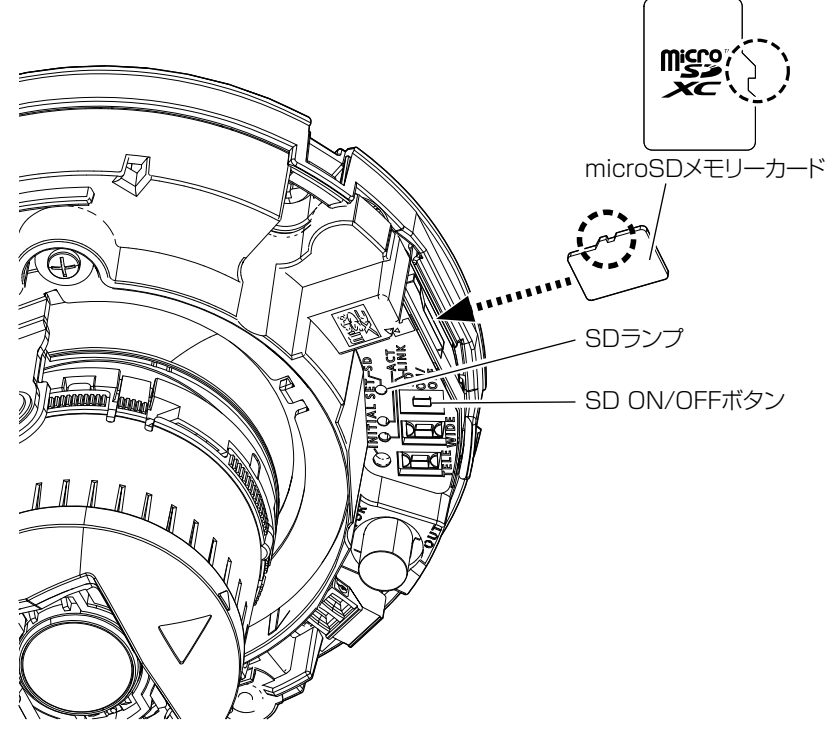

⑤エンクロージャーを取り付けます。

# ■ microSDメモリーカードを取り外す

取り外す場合は、取り付けと逆の手順で取り外してください。

●microSDメモリーカードを取り外すときは、SD ON/OFFボタンを長押し(約2秒) し、SDランプが点滅から消灯に変わったことを確認してからmicroSDメモリーカー ドを取り出してください。

#### 重要

●本機の電源を切る前に必ずSDランプが消灯していることを確認してくださ い。SDランプが点灯・点滅中に電源を切ると録画データが破壊されてしま うことがあります。

#### メモ

- microSDメモリーカードを使用する場合は、本機でmicroSDメモリー カードをフォーマットしてから使用してください。フォーマットする と、記録されていた内容は消去されます。未フォーマットのmicroSDメ モリーカードや本機以外でフォーマットしたmicroSDメモリーカード を使用すると、正常に動作しないことや、性能低下することがあります。 フォーマットのしかたは、「取扱説明書 操作・設定編」をお読みください。
- ●一部のmicroSDメモリーカードは本機で使用すると、正常に動作しない ことや、性能が低下することがあります。i-PRO機器専用 microSDメ モリーカードの使用を推奨します。

# 故障かな!?

# 修理を依頼される前に、この表で症状を確かめてください。

これらの処置をしても直らないときや、この表以外の症状のときは、お買い上げ の販売店にご相談ください。

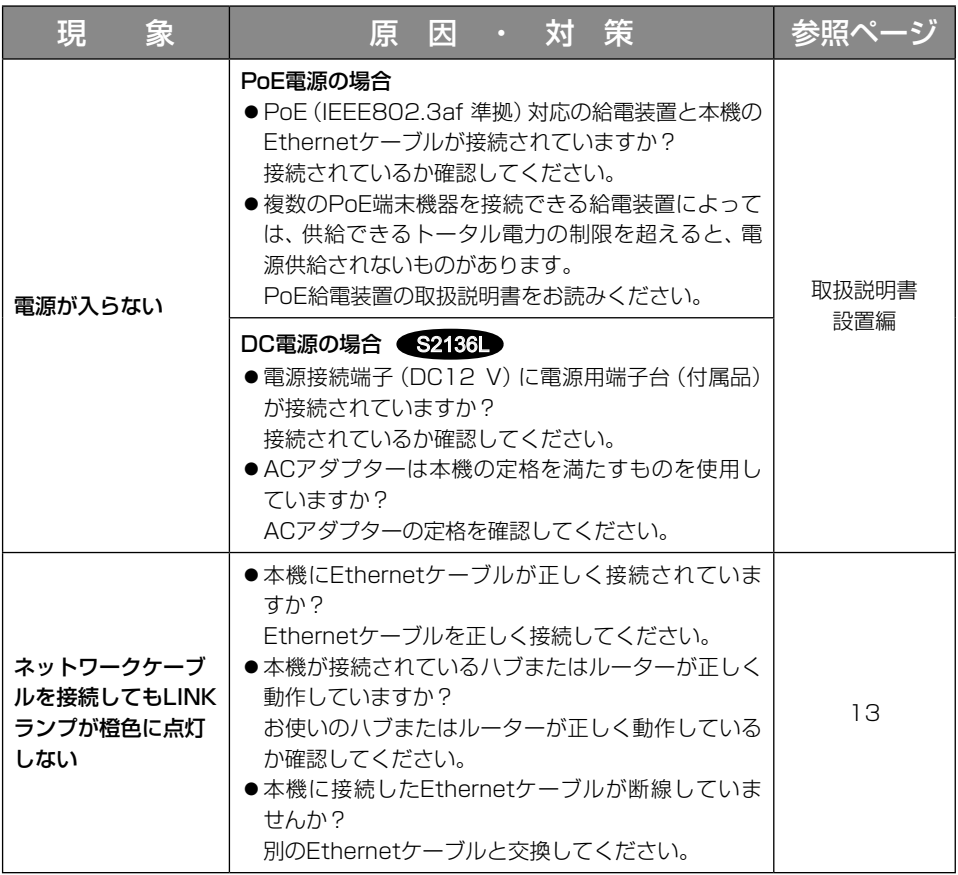

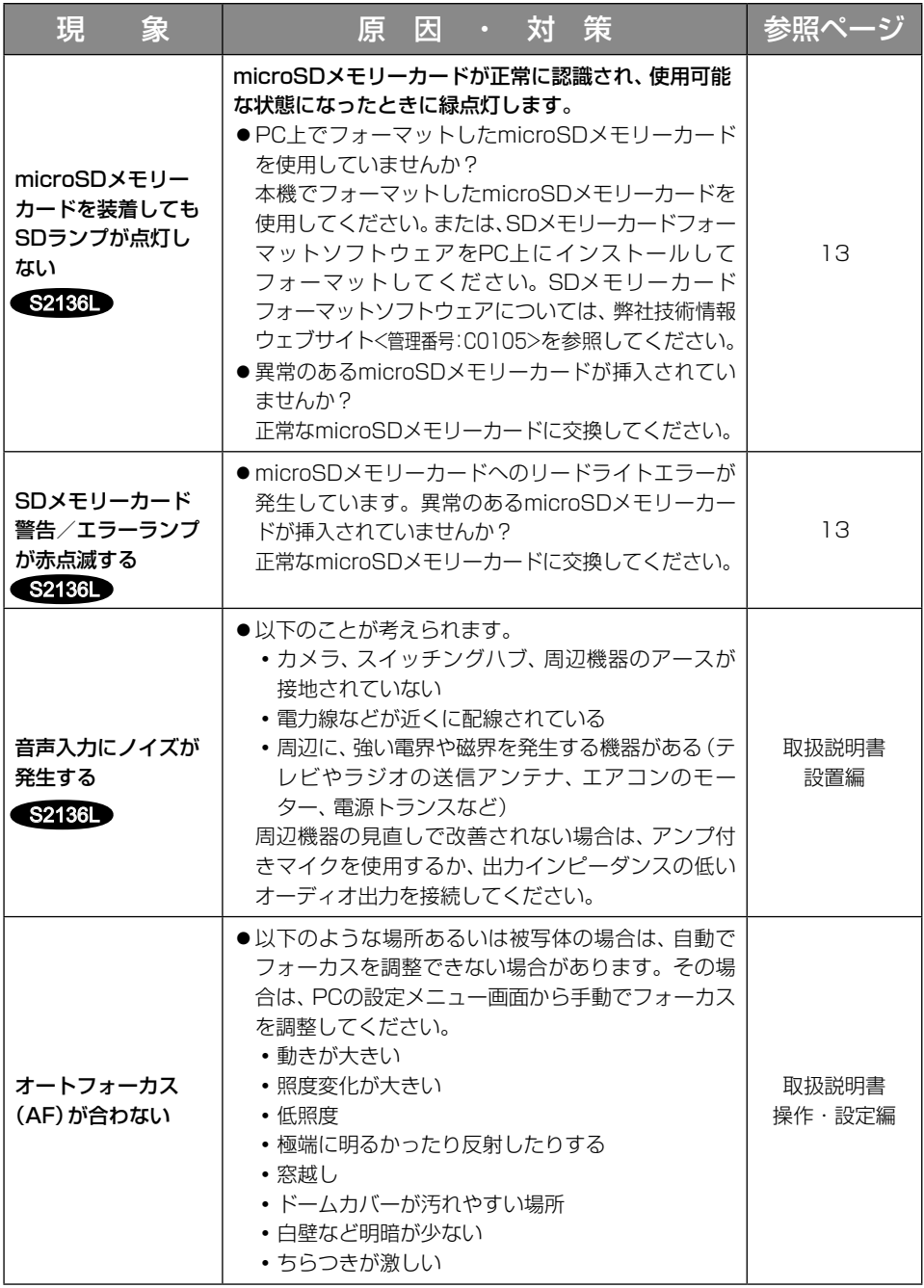

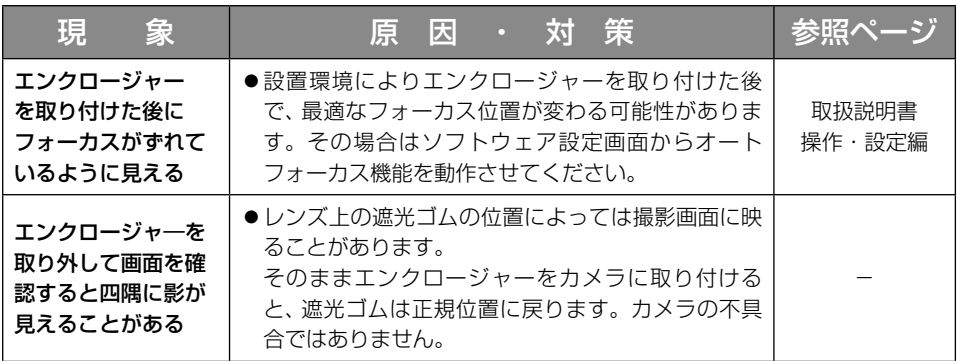

# 詳細仕様

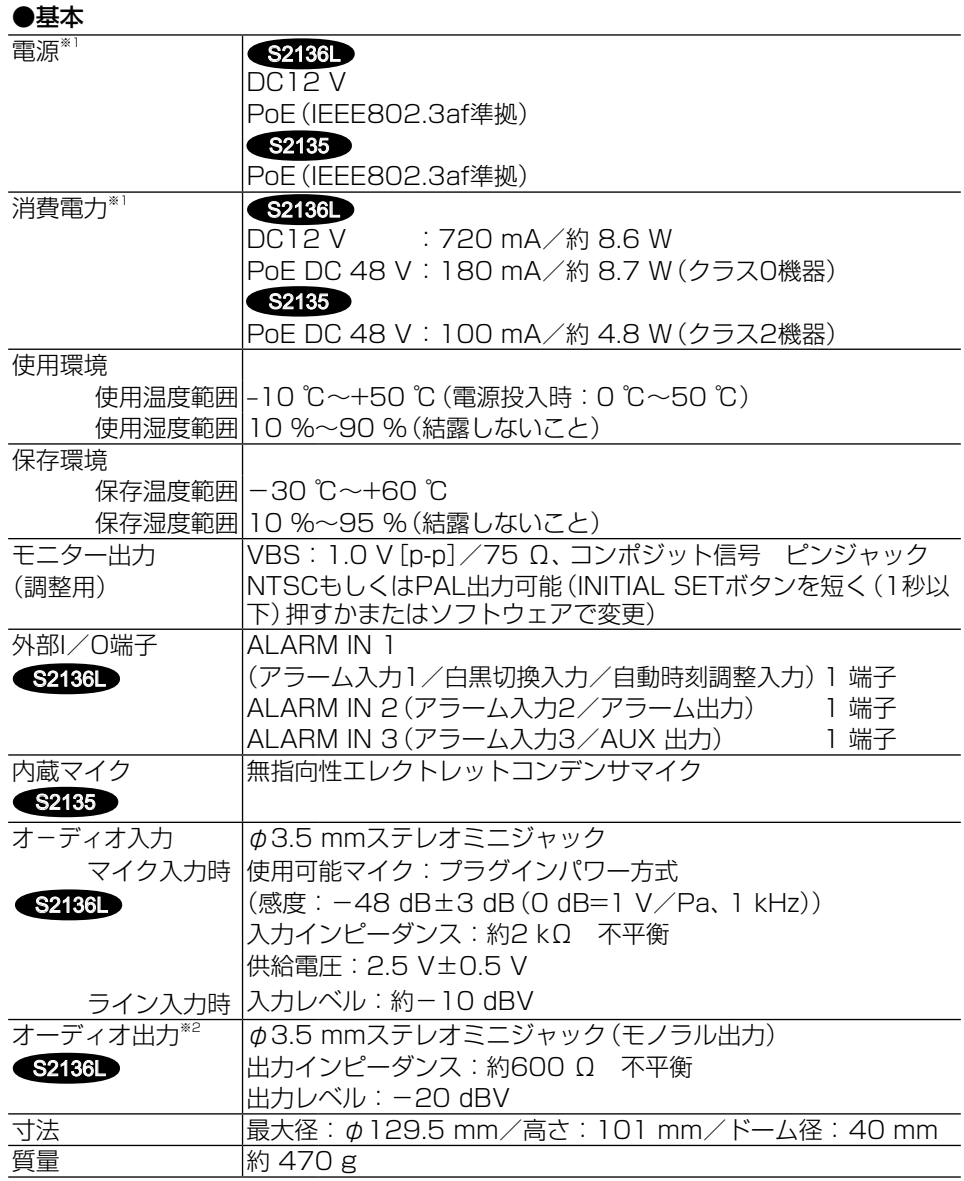

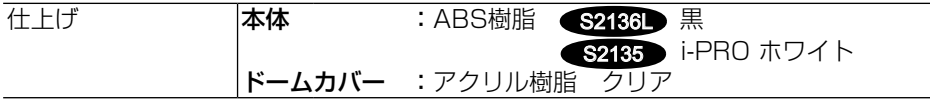

- ※1 本機の電源に関する情報については、弊社技術情報ウェブサイト <管理番号: C0106>を参照してください。
- ※2 オーディオ出力はモニター出力へ切り換え可能です。切り換え方法については、 取扱説明書 操作・設定編を参照してください。

### ●カメラ部

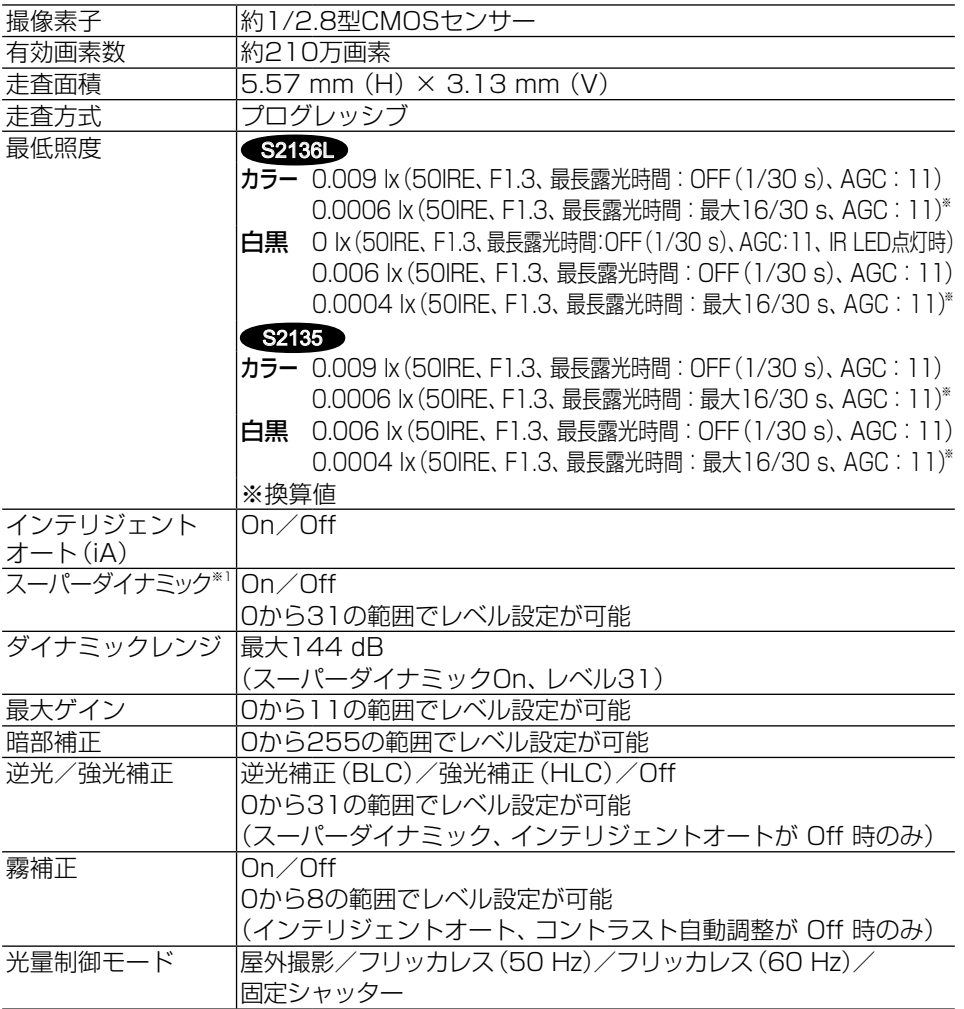

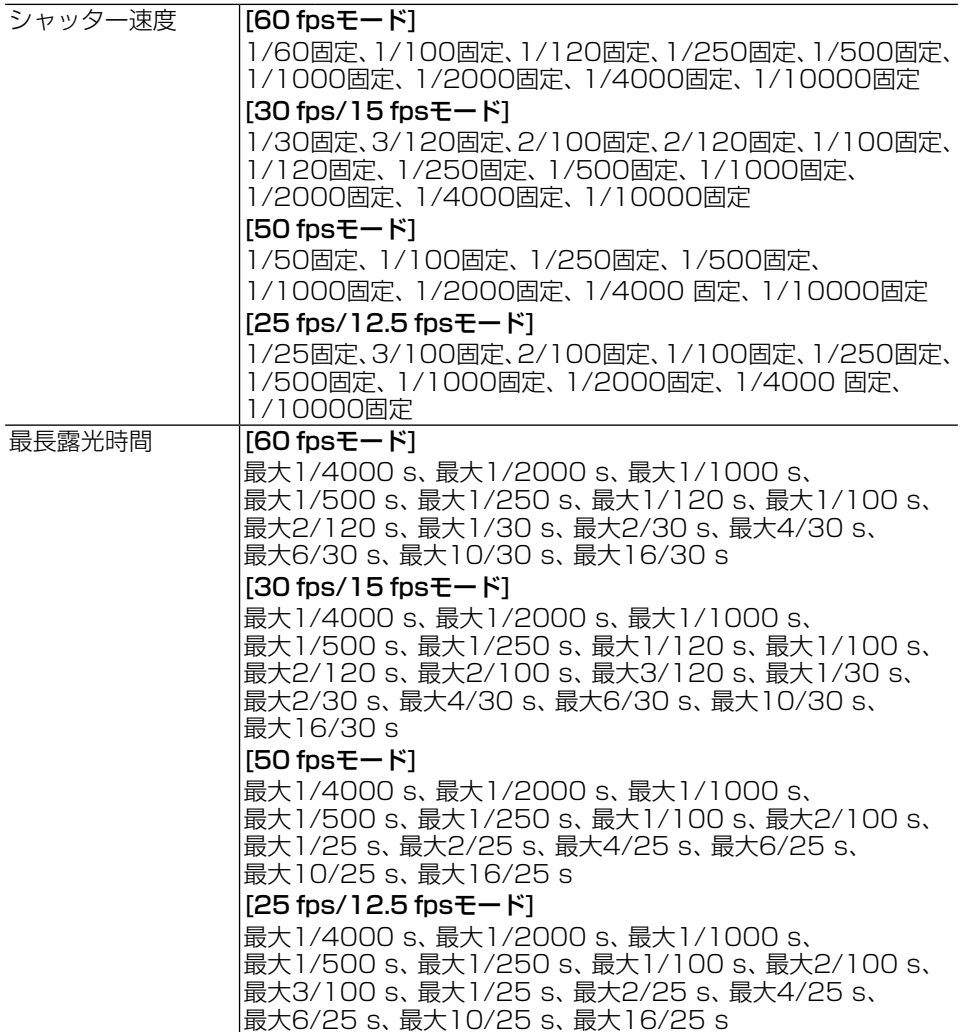

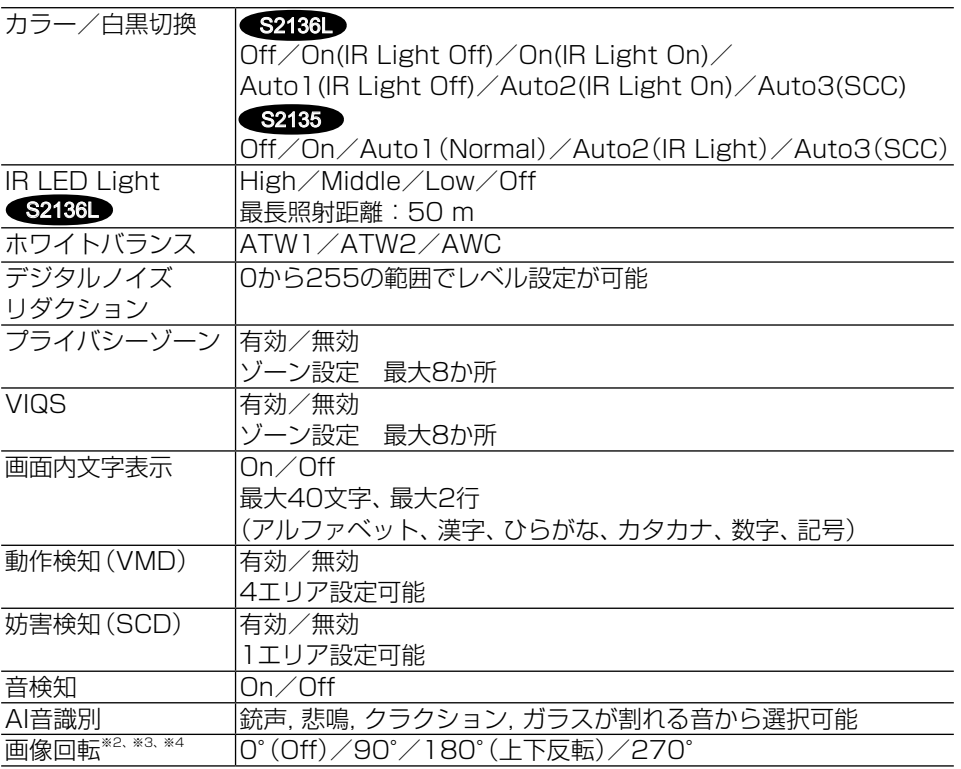

※1 60 fpsモード/50 fpsモードに設定した場合、スーパーダイナミック機能は Offとなります。

※2 320×180解像度がある場合、 「90°」、「270°」の設定はできません。

※3「0°(Off)」、「180°(上下反転)」の場合は、画像回転の設定角度にしたがって、 MONITOR OUT端子のアナログ出力も回転します。

※4[16:9モード (30 fpsモード)]または[16:9モード (25 fpsモード)]を使用す る場合、「90°」、「270°」の設定が可能となります。

# ●レンズ部

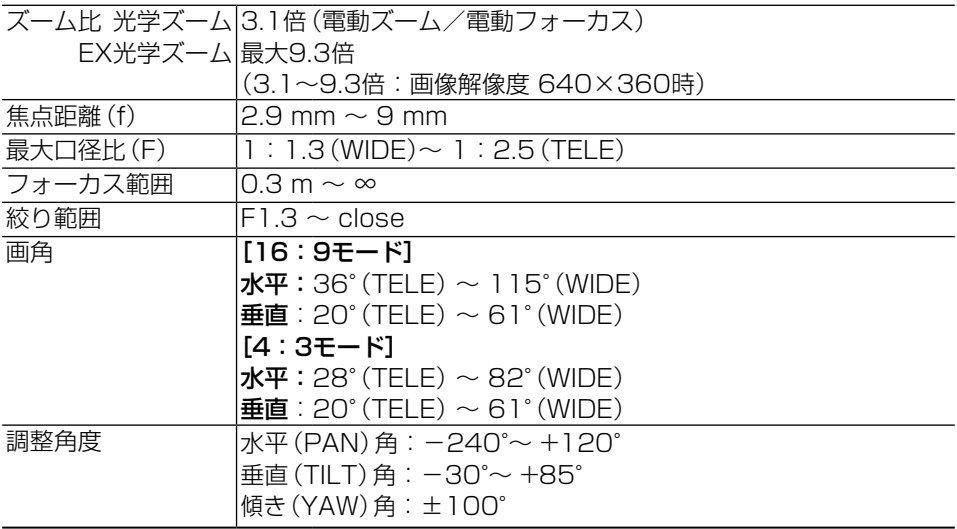

### ●ネットワーク部

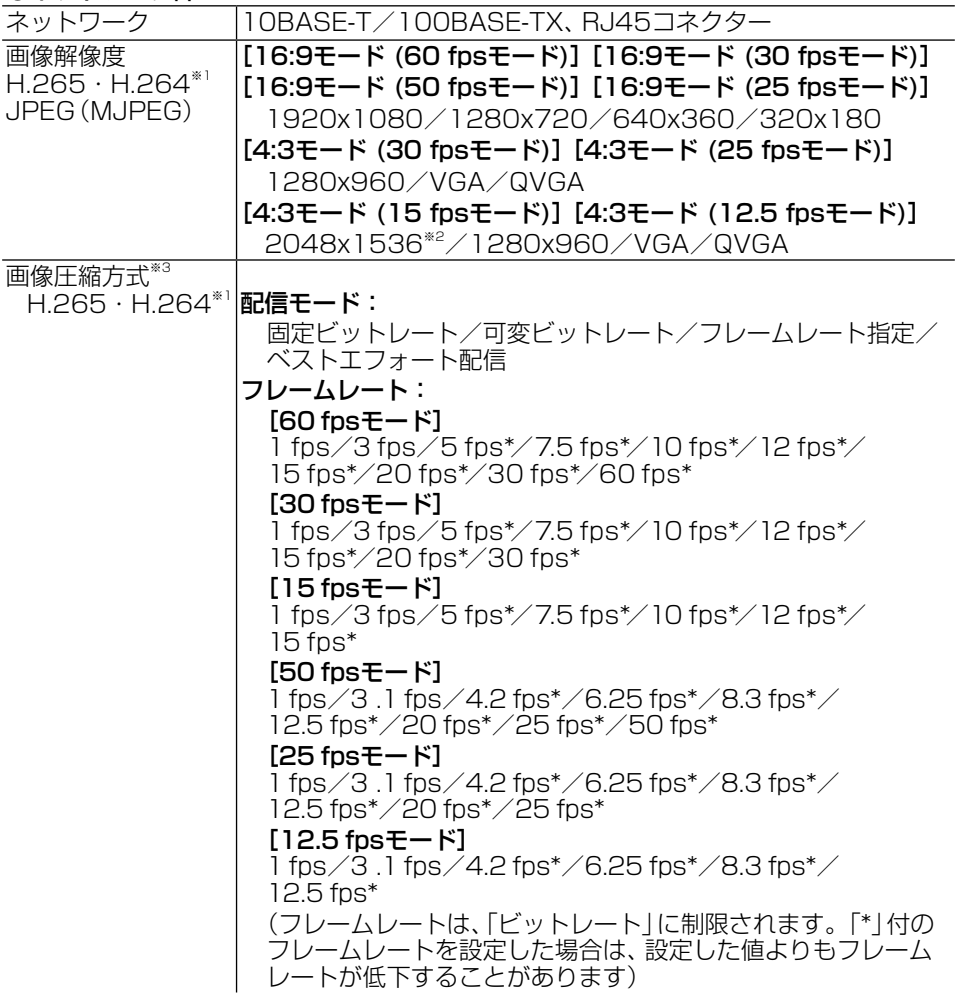

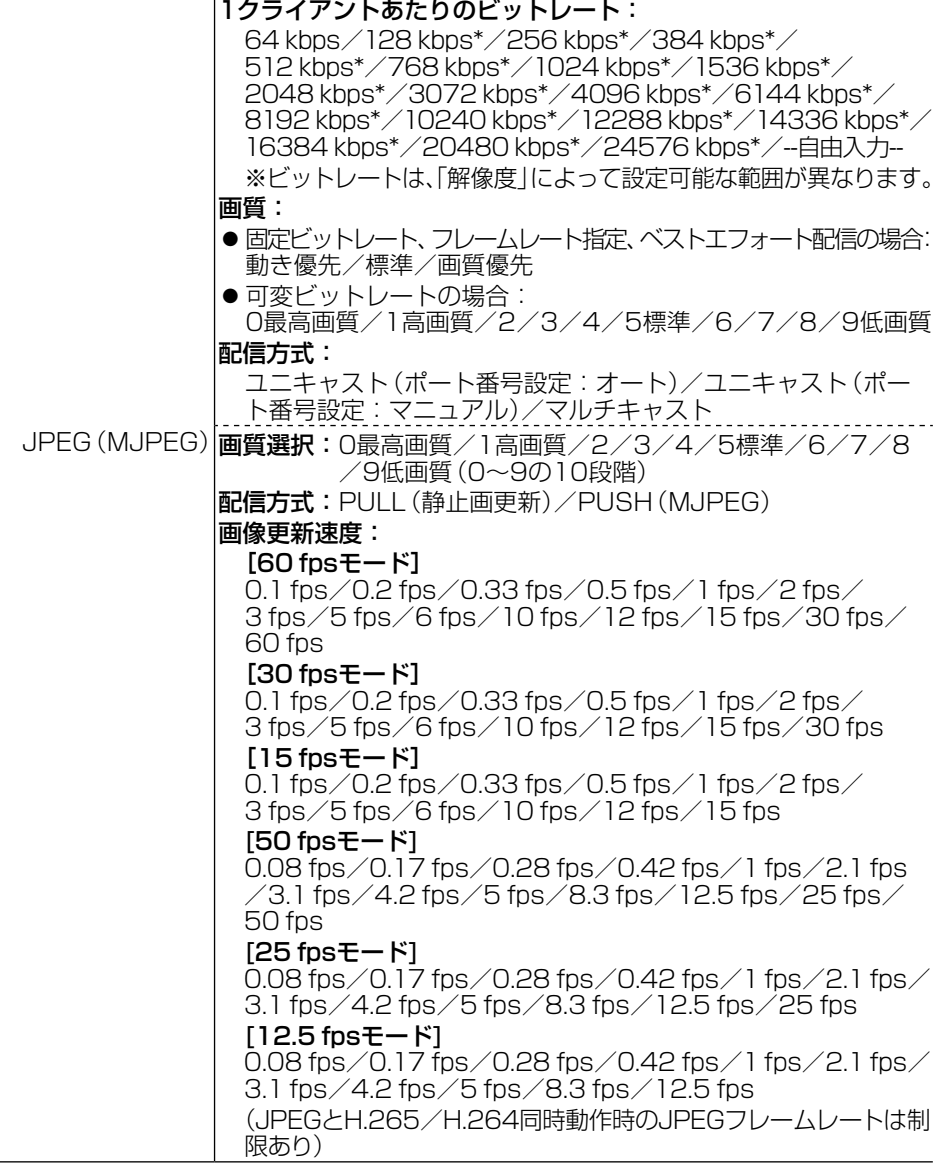

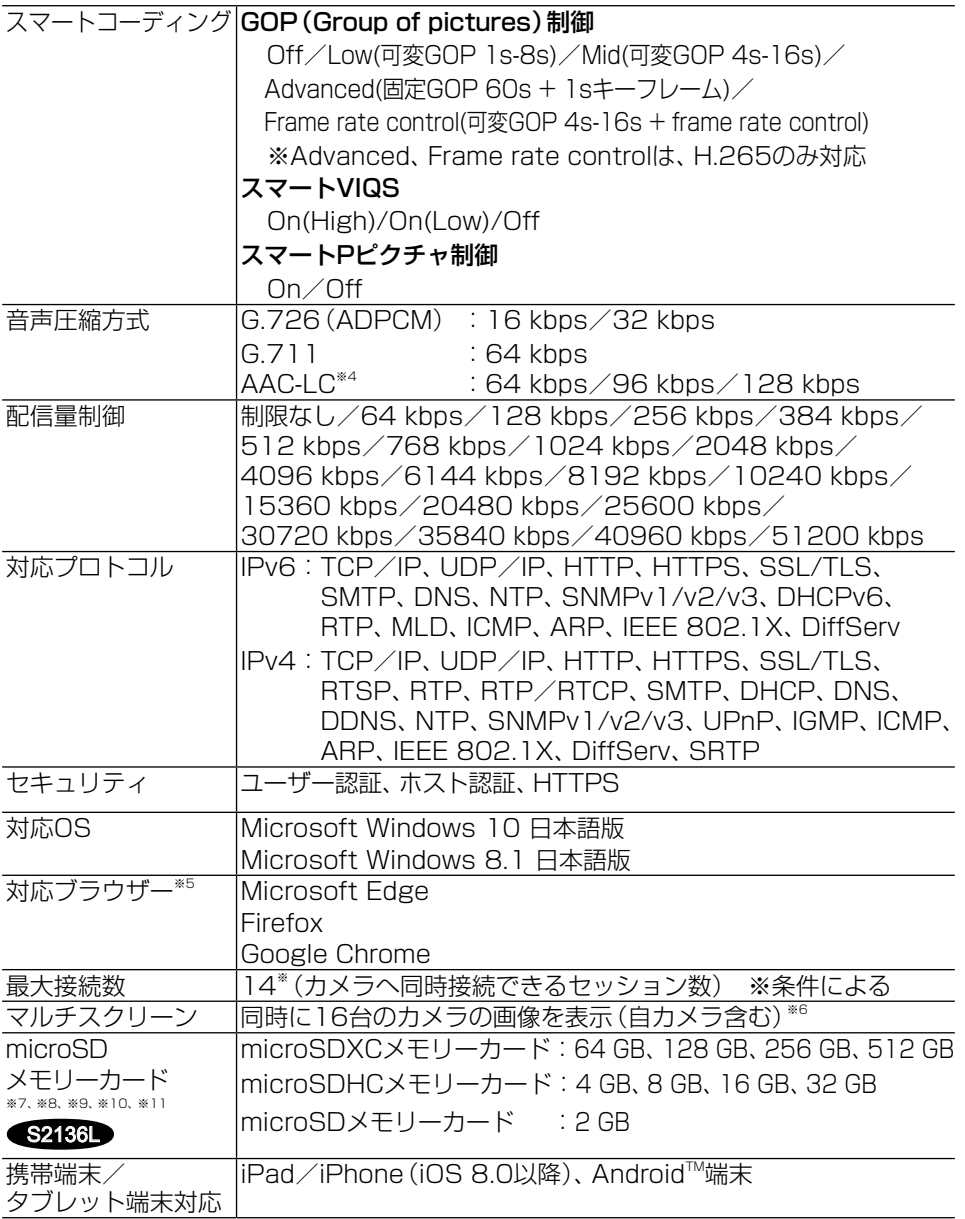

- ※1 H.265/H.264は各ストリームごとに選択可能。
- ※2 超解像度技術を使用した解像度。
- ※3 独立して4ストリームの配信設定が可能です。
- ※4 S243 microSDメモリーカードへの録音は、AAC-LC (Advanced Audio Coding -Low Complexity)のみ使用します。
- ※5 ウェブブラウザーの動作検証情報については、弊社技術情報ウェブサイト<管理番 号:C0132>を参照してください。
- ※6 MJPEG/JPEG(静止画更新)のみ対応。
- ※7 i-PRO機器専用 microSDメモリーカードの使用を推奨します。
- ※8 microSDメモリーカードの保存可能枚数/時間(目安)は、弊社技術情報ウェブサイ トを参照してください。 JPEGの保存可能枚数:<管理番号:C0306> ストリーム(H.265またはH.264)の保存可能時間:<管理番号: C0307>
- ※9 スピードクラスClass6以上の業務用microSDメモリーカードを使用してください。 スピードクラスClass10対応のmicroSDメモリーカードの場合は、UHS-Ⅰ(Ultra High Speed-I)対応のカードを使用してください。
- ※10 microSDメモリーカードの交換周期の⽬安は、弊社技術情報ウェブサイト<管理番号: C0117>を参照してください。
- ※11 白動上書き機能を使ってmicroSDメモリーカードに繰り返し録画する場合は、高い 信頼性と耐久性を持ったものを使用してください。

# パナソニックi-PRO センシングソリューションズ株式会社

〒812-8531 福岡県福岡市博多区美野島四丁目1番62号

Panasonic i-PRO Sensing Solutions Co., Ltd. 2021

av1221-0 PGQP3341ZA